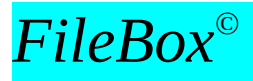

Word for Windows is a fine word processor. You know that because you use it. Unfortunately, WinWord is handicapped by a rudimentary file management system. You have to rummage around in the directory tree, scrounging around in subdirectories to browse long lists of obscure file names in order to find the file you're looking for. Too bad you're restricted to that eight character file name!

*FileBox* makes things a easier for you. It organizes your WinWord documents into the readily understood Folder/File metaphor. The FileBox dialog displays two list boxes, each with long, easy-to-remember descriptions. One list displays your folders, the other the files in each folder.

Folders can have an unlimited number of files, and each file—and each folder for that matter!—can have a descriptive title of fifty or more characters! To open a folder or a file, simply double-click on it's description and bingo! It opens magically.

The following macro buttons install or remove FileBox to your NORMAL.DOT

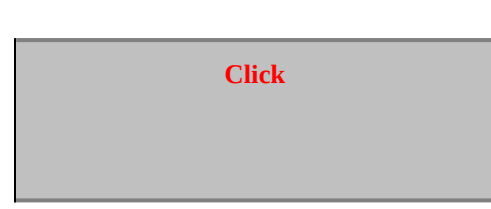

#### **You can add FileBox to the Toolbar or to a menu!**

Once you've installed FileBox into your NORMAL.DOT, this global macro will be available in all your documents, even those created with special templates. This makes it easy to rummage around in your folders and open files, no matter which drive you are logged onto or which directory is the current default.

I recommend that you create a Toolbar button for the FileBox. I use button #21—the one that looks like a file folder being opened—and bind it to the FileBox macro. That way, all I have to do is click the button to bring up my FileBox.

You may also wish to add the FileBox to a menu. How about adding it to the **Tools** menu or maybe even the **File** menu?

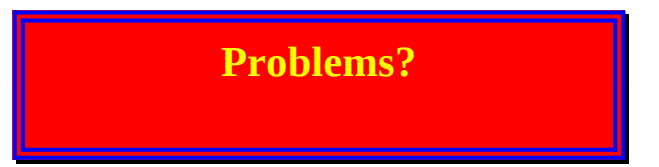

There are couple of scenarios in which you might have trouble with the installation. If you have troulbe, check these items.

#### 1. Document Not Open error message

The installation macro has to be able to locate and open NORMAL.DOT. If the installation macro fails, or if you get a "Document Not Open" error message this usually means that you don't have a DOT-Path statement in the [Microsoft Word 2.0] section of WIN.INI or that FILEBOX.DOT is not in the same directory as NORMAL.DOT

# **Click**

FILEBOX.DOT must the same directory as NORMAL.DOT.

2. Help File Not Found

Be sure to copy the FILEBOX.HLP file into the Windows System directory!

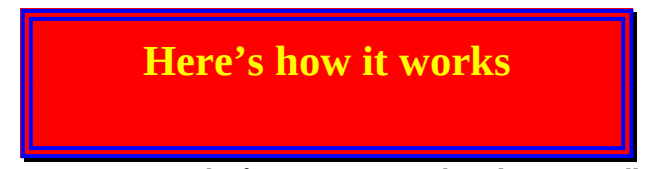

- 1. The first time you run the FileBox, it will present a dialog box with two empty list boxes. Click the **Add** button in the -----| Folders |----- section. When the next dialog box appears, enter a descriptive title for the Folder. Click the **OK** button and you've just added your first folder!
- 2. After you've added your first folder, click the **Add** button in the ----| Files |---- section. If a WinWord document is already open, you will be prompted for the folder into which you want to put the current file. If no documents are open, the File Open dialog box will appear. Select the file you want added to a folder.
- 3. Select the folder to which you want to add the file. In the text box below the list of folders enter a descriptive title for the file. Click the **OK** button and bingo! You've just added your first file to the folder.
- 4. By now you've gotten the idea. For further details browse through the information in the FILEBOX.HLP file.

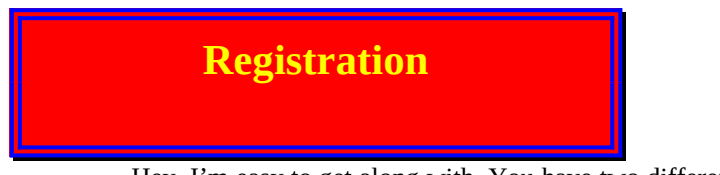

Hey, I'm easy to get along with. You have two different ways to register:

1. You can mail me a check in the amount of \$20.00 (US funds only) to:

L. E. Brown, Jr. 120 Deer Trail Drive Sedona, AZ 86336

2. You can register via CompuServe.

At the forum prompt GO SWREG and register item # 1364

# **Legal Stuff**

# **FileBox**

*Copyright © 1993 by L. E. Brown, Jr. All rights reserved.*

*FileBox* consists of the main interface and all of its component macro applications and libraries.

# *FileBox* **and all its components are copyrighted to L. E. Brown, Jr. All rights reserved.**

# *Software License*

*FileBox* is not public domain software, nor is it free software. The use of *FileBox* except in demo form (free trial) for the 30-day trial period, requires registration. **Non-licensed users are granted a limited license to use the demo version of**  *FileBox* **on a 30-day trial basis for the purpose of determining whether** *FileBox* **is suitable for their needs. The use of** *FileBox* **even in demo form, except for the initial 30-day trial period, requires registration.** The use of unlicensed copies of *FileBox* demo or non-demo versions, outside of the initial 30-day trial period, by any person, business, corporation, government agency or any other entity is strictly prohibited.

A single user license permits a user to use *FileBox* only on a single computer. Licensed users may use the program on different computers, but may not use the program on more than one computer at the same time. No one may modify or patch the *FileBox* code in any way, including but not limited to de-encrypting, disassembling, or otherwise reverseengineering the program.

A limited license is granted to copy and distribute *demo* (free trial) version copies of *FileBox©§* only for the 30-day trial use of others, subject to the above limitations, and also the following:

- 1. *FileBox©§* must be copied in unmodified form, and the demo version *only* may be copied. Users with registered copies of *FileBox©§* may not copy their installed version of the program for the use of others, even on a trial basis.
- 2. The full machine-readable *FileBox©§* package, including the files:FILEBOX.DOT, FILEBOX.DOC, FILEBOX.HLP, README.TXT, ORDER.DOC, complete with this license information must be included with program package copy.
- 3. Demo versions of *FileBox©§* may not be distributed in conjunction with any other product without a specific license to do so from L. E. Brown, Jr. Distribution of non-demo versions of *FileBox©§* is strictly forbidden.
- 4. No fee, charge, or other compensation may be requested or accepted, except as authorized below:
	- a. Operators of electronic bulletin board systems (sysops) may make demo versions of *FileBox©§* available for downloading only as long as the above conditions are met. An overall or time-dependent charge for the use of the bulletin board system is permitted as long as there is not a specific charge for the download of *FileBox©§* .
	- b. Vendors of user-supported or shareware software may distribute demo versions of *FileBox©§* , subject to the above conditions, without specific permission. Vendors may charge a disk duplication fee, which may not exceed five dollars per disk.
	- c. Non-profit user groups may distribute copies of the *FileBox©§* demo diskette to their members, subject to the above conditions; additionally, L. E. Brown, Jr. *must* be notified of this distribution.

## *Limited Warranty*

L. E. Brown, Jr. guarantees your satisfaction with this product.I will refund the purchase price (excluding shipping and handling) for a period of 30 days from the date of original purchase. If you are unsatisfied with *FileBox©§* at any time within that period, please contact me for a refund.

I warrant that the program will perform in substantial compliance with the documentation supplied with the software product. If a significant defect in the product is found, the Purchaser may return the product for a refund. In no event will such a refund exceed the purchase price of the product.

**EXCEPT AS PROVIDED ABOVE, L. E. Brown, Jr. DISCLAIMS ALL WARRANTIES, EITHER EXPRESS OR**

**IMPLIED, INCLUDING, BUT NOT LIMITED TO IMPLIED WARRANTIES OF MERCHANTABILITY AND FITNESS FOR A PARTICULAR PURPOSE, WITH RESPECT TO THE PRODUCT. SHOULD THE PROGRAM PROVE DEFECTIVE, THE PURCHASER ASSUMES THE RISK OF PAYING THE ENTIRE COST OF ALL NECESSARY SERVICING, REPAIR, OR CORRECTION AND ANY INCIDENTAL OR CONSEQUENTIAL DAMAGES.** 

Use of this product for any period of time constitutes your acceptance of this agreement and subjects you to its contents.

## *U.S. Government Restricted Rights*

Use, duplication, or disclosure by the Government is subject to restrictions as set forth in subdivision (b)(3)(ii) of the Rights in Technical Data and Computer Software clause at 252.227-7013. Contractor/manufacturer is L. E. Brown, Jr., 120 Deer Trail Drive, Sedona, AZ 86336

#### *Trademarks*

Microsoft and MS-DOS are registered trademarks of Microsoft Corporation. Windows 3.0 and Windows 3.1 are registered trademarks of Microsoft Corporation. Word for Windows is a registered trademark of Microsoft Corporation.